# **TIMBERWELL BERHAD**

[Registration No. 199601014835 (387185-W)] Corporate Office: 2nd Floor, Wisma BSN Sabah, Jalan Kemajuan Karamunsing, 88000 Kota Kinabalu, Sabah Tel: 088-332455 Fax: 088-235907 Email: **enquiry@timwell.com.my** Website: [www.timwell.com.my](http://www.timwell.com.my/)

Dear Shareholders of **TIMBERWELL BERHAD,**

## **ADDENDUM TO THE NOTICE OF THE TWENTY-FIFTH ANNUAL GENERAL MEETING ("25TH AGM") AND PROXY FORM OF THE 25TH AGM**

We refer to the Company's Notice of 25th AGM to the Shareholders dated 21 April 2021 which was announced by the Company on 20 April 2021.

As part of the safety measures to curb the spread of Coronavirus Disease ("COVID-19"), the Board of Directors of the Company has decided that the 25th AGM of the Company will be conducted on a FULLY VIRTUAL BASIS through live streaming from the Broadcast Venue (as set out below) and online remote voting via Remote Participation and Voting ("RPV") facilities to be provided by SS E Solutions Sdn. Bhd., which is aligned with the Guidance and FAQs on the Conduct of General Meetings for Listed Issuers issued by the Securities Commission Malaysia on 18 April 2020 and its subsequent revision. For the avoidance of doubt, a **physical 25th AGM** of the Company will **no longer be applicable**.

Other than the changes of the mode and venue of the 25th AGM, all the details and Agenda items as stated in the Notice of the 25th AGM of the Company shall remain unchanged:

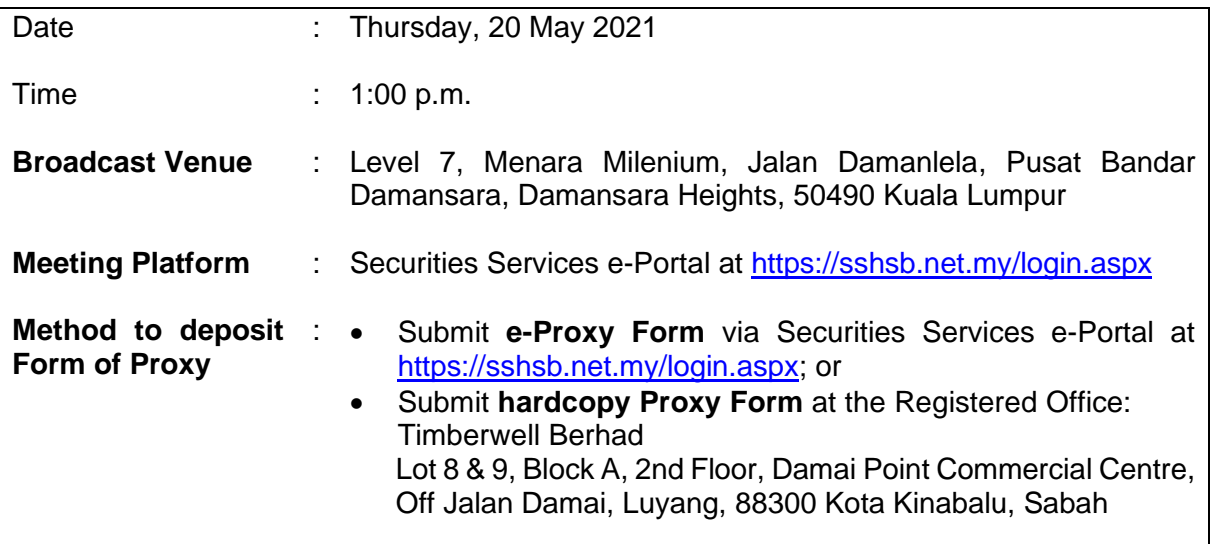

The Broadcast Venue is strictly for the purpose of compliance with Section 327(2) of the Companies Act 2016 which stipulates that the Chairman of the Meeting shall be present at the main venue of the 25th AGM, and in accordance with Clause 59 of the Company's Constitution, which allows a general meeting to be held at more than one (1) venue using any technology or method that enables the members of the Company to participate and to exercise the members' rights to speak and vote at the general meeting.

## **TIMBERWELL BERHAD [REGISTRATION NO. 199601014835 (387185-W)] ADDENDUM TO THE NOTICE OF THE 25TH AGM AND PROXY FORM OF THE 25TH AGM**

No member(s) or proxy(ies) or corporate representative(s) or attorney(s) shall be physically present or allowed to enter the Broadcast Venue on the day of the 25th AGM.

The Administrative Guide on the registration process and remote participation of the fully virtual 25th AGM of the Company has been published on the Company's website at www.timwell.com.my. Please read carefully and follow the procedures provided in the Administrative Guide in order to register, participate and vote remotely via the RPV facilities.

All details of the 25th AGM shall remain unchanged and valid save for the Broadcast Venue and the Mode of the Meeting. Hence, a revised Notice and Proxy Form of the 25th AGM of the Company will not be issued. All the Proxy Form submitted prior to this notice shall remain valid and acceptable.

A member who has appointed a proxy(ies)/authorised representative(s)/attorney(s) to participate in the 25th AGM must request his/her proxy(ies)/authorised representative(s)/attorney(s) to register himself/herself as a User via Securities Services e-Portal at [https://sshsb.net.my/login.aspx.](https://sshsb.net.my/login.aspx)

With the RPV facilities, members, proxies and authorised representatives are strongly encouraged to exercise their rights to participate (including to pose questions to the Chairman, Board of Directors or Management) and vote at the 25th AGM.

There will be no distribution of food vouchers or door gifts during the 25th AGM as the meeting is conducted on a fully virtual basis.

As the situation of the COVID-19 continues to evolve in Malaysia, we may be required to change the arrangements of our 25th AGM at short notice. Kindly check the Company's website or announcements for the latest updates on the status of the 25th AGM. The Company will continue to observe the guidelines issued by the Ministry of Health and will take all relevant precautionary measures as advised.

Your faithfully, **TIMBERWELL BERHAD** Datuk Yap Pak Leong Senior Independent Non-Executive Director 7th day of May 2021

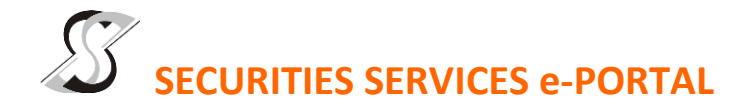

#### **WHAT IS Securities Services e-Portal?**

**Securities Services e-Portal** is an online platform that will allow both individual shareholders and body corporate shareholders through their appointed representatives, to -

- Submit proxy form electronically paperless submission
- Register for remote participation and voting at meetings
- Participate in meetings remotely via live streaming
- Vote online remotely on resolution(s) tabled at meetings

(referred to as "**e-Services**")

The usage of the e-Portal is dependent on the engagement of the relevant e-Services by Timberwell Berhad and is by no means a guarantee of availability of use, unless we are so engaged to provide. **All users are to read, agree and abide to all the Terms and Conditions of Use and Privacy Policy as required throughout the e-Portal.**

#### **Please note that the e-Portal is best viewed on the latest versions of Chrome, Firefox, Edge and Safari.**

#### **REQUIRE ASSISTANCE?**

Please contact Mr. Wong Piang Yoong (DID: +603 2084 9168) or Ms. Lee Pei Yeng (DID: +603 2084 9169) or Ms. Rachel Ou (DID: +603 2084 9161) or our general line (DID: +603 2084 9000) to request for e-Services Assistance during our office hours on Monday to Friday from 8:30 a.m. to 12:15 p.m. and from 1:15 p.m. to 5:30 p.m. Alternatively, you may email us a[t eservices@sshsb.com.my.](mailto:eservices@sshsb.com.my)

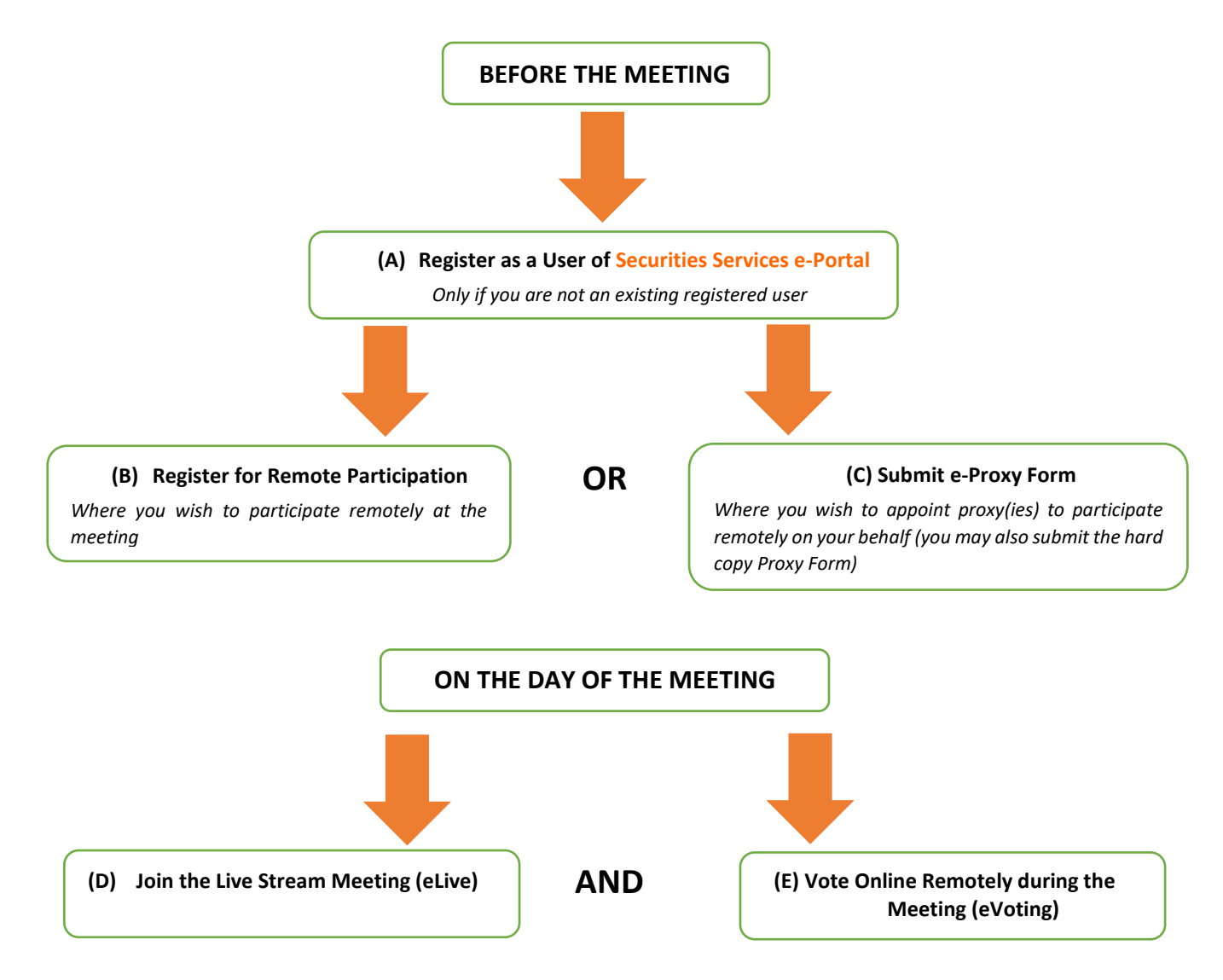

# **BEFORE THE MEETING**

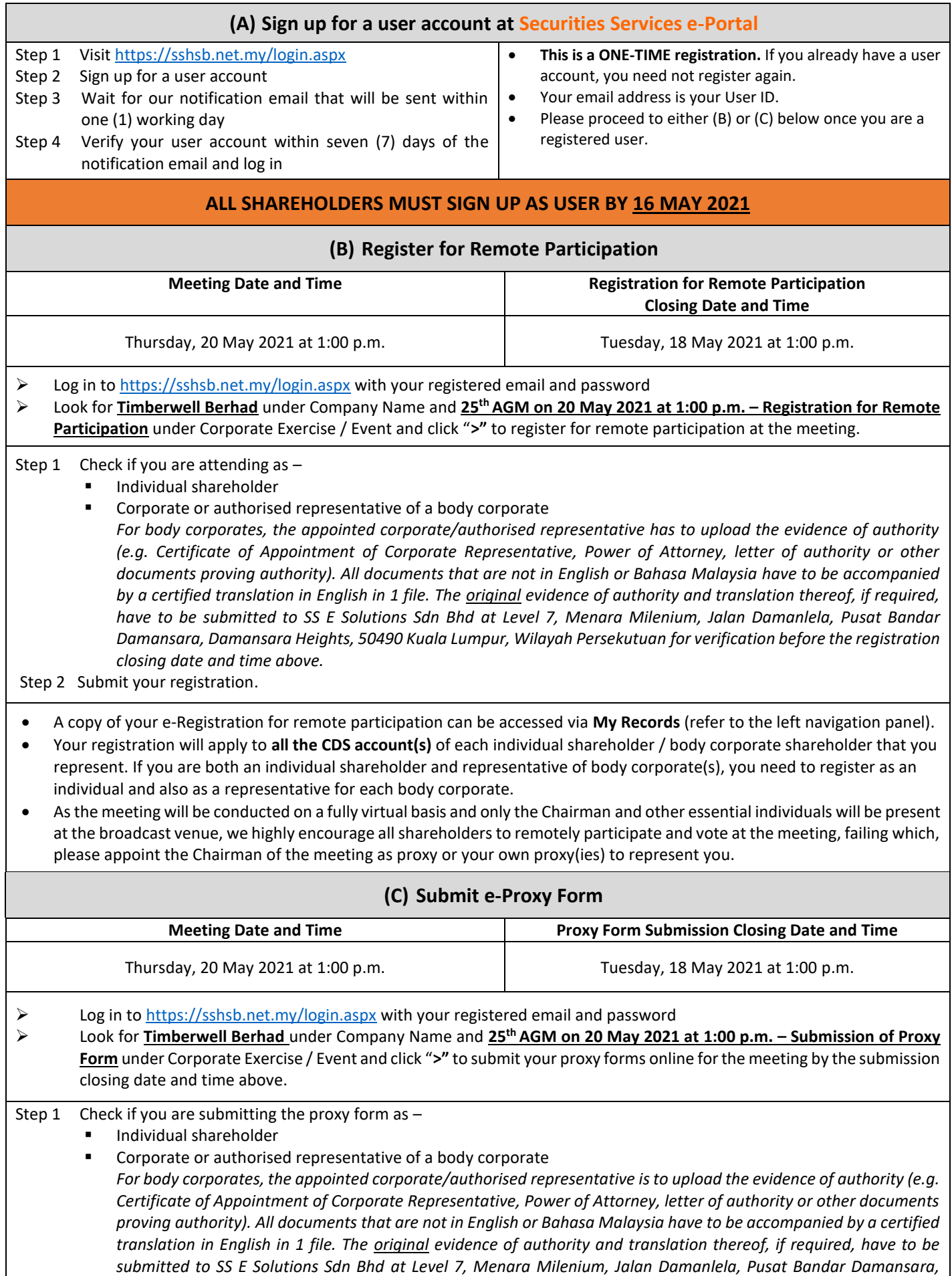

*Damansara Heights, 50490 Kuala Lumpur, Wilayah Persekutuan for verification before the proxy form submission closing date and time above .*

- Step 2 Enter your CDS account number or the body corporate's CDS account number and corresponding number of securities. Then enter the information of your proxy(ies) and the securities to be represented by your proxy(ies).
	- **You may appoint the Chairman of the meeting as your proxy where you are not able to participate remotely.**
- Step 3 Proceed to indicate how your votes are to be casted against each resolution.
- Step 4 Review and confirm your proxy form details before submission.
- A copy of your submitted e-Proxy Form can be accessed via **My Records** (refer to the left navigation panel).
- You need to submit your e-Proxy Form for **every CDS account(s)** you have or represent.

### **PROXIES**

**All appointed proxies need not register for remote participation under (B) above but if they are not registered Users of the e-Portal, they will need to register as Users of the e-Portal under (A) above by 16 May 2021**. **PLEASE NOTIFY YOUR PROXY(IES) ACCORDINGLY.** Upon processing the proxy forms, we will grant the proxy access to remote participation at the meeting to which he/she is appointed for instead of the shareholder, provided the proxy must be a registered user of the e-Portal, failing which, the proxy will not be able to participate at the meeting as the meeting will be conducted on a fully virtual basis.

# **ON THE DAY OF THE MEETING**

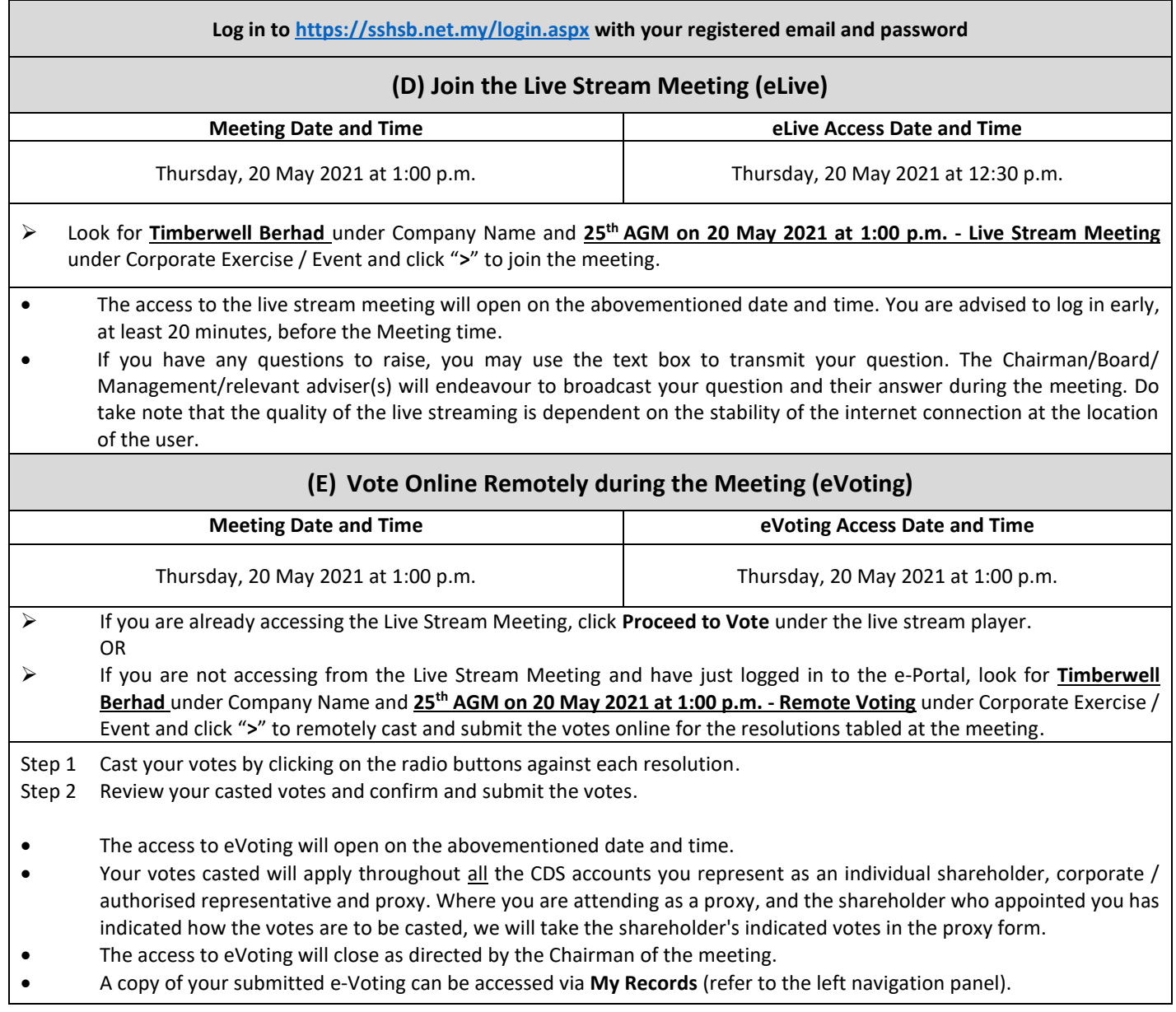